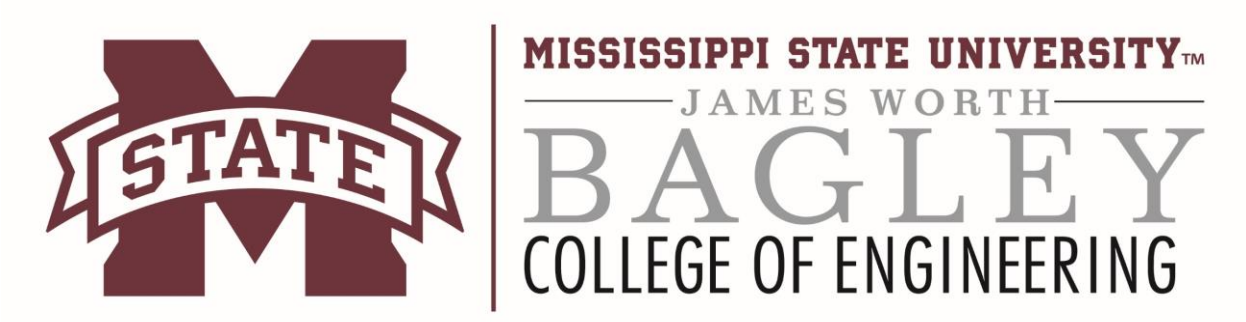

## **Microsoft DreamSpark**

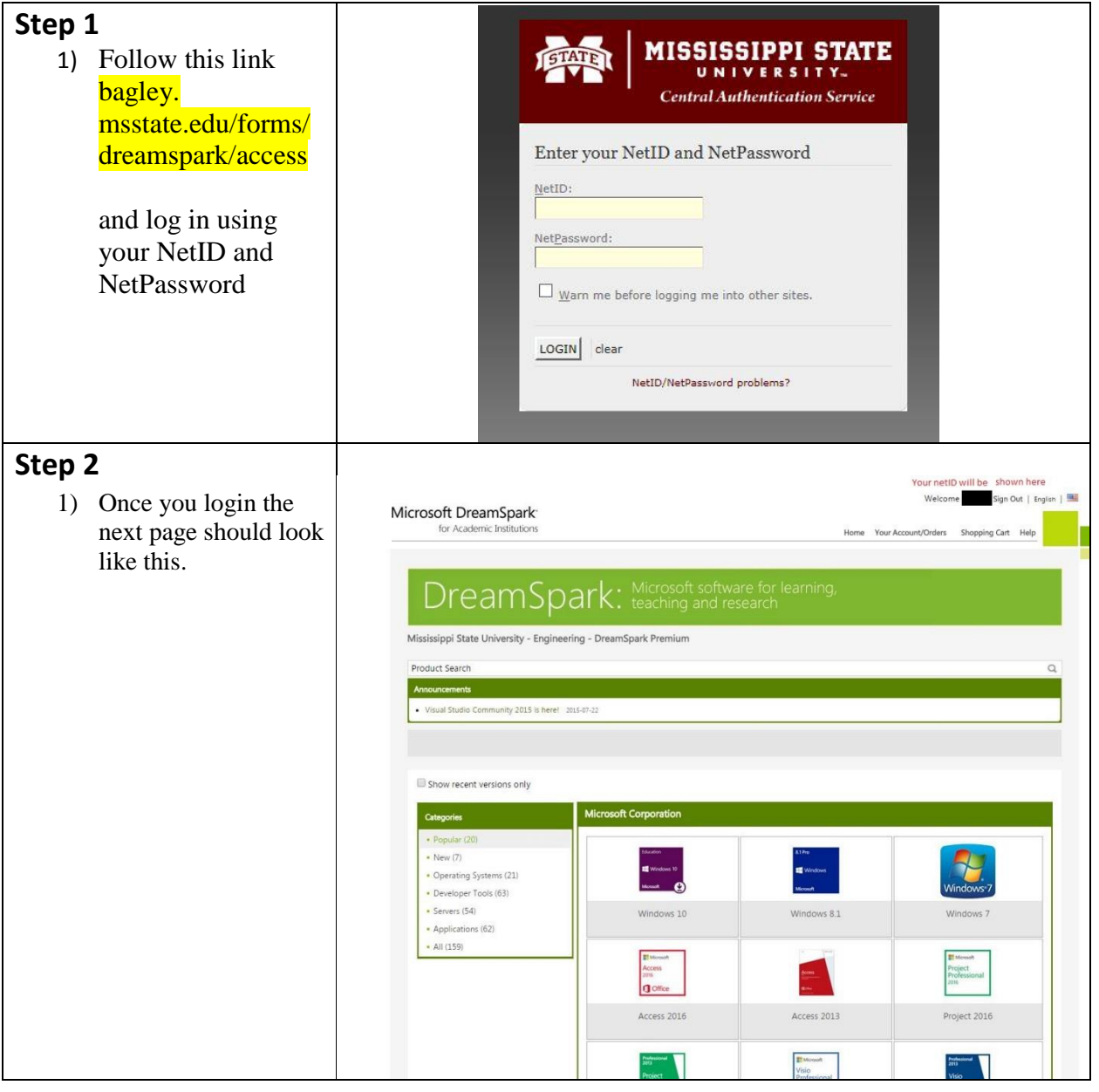

## **Step 3**

- 1) There are a few ways you can search DreamSpark. The product search bar is a bit limited so try not to type too much into it. If you type in visual studio it will work fine, but if you type in Microsoft visual studio 2013 it may not find anything. So keep searches short. 2) Categories and the
- Block Menu work as you would expect them to.

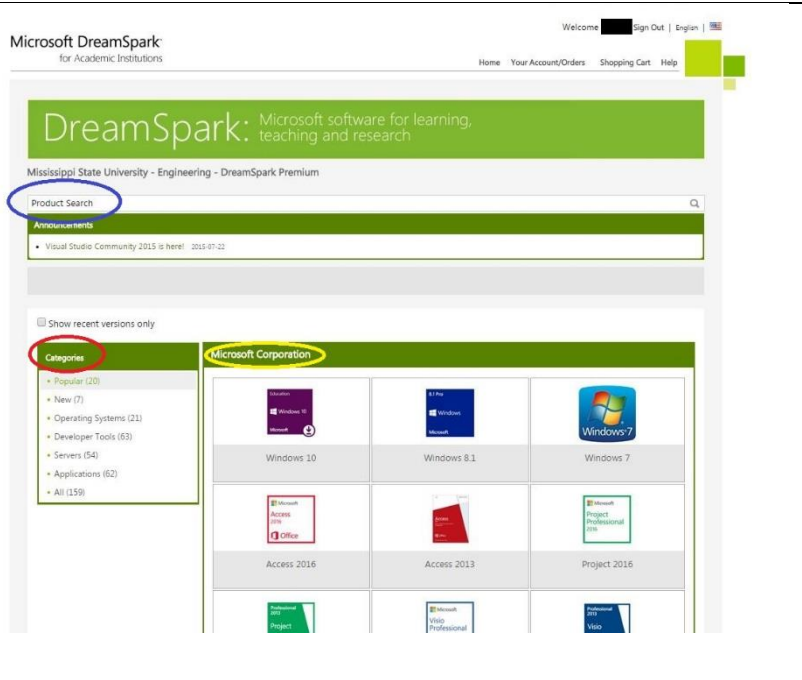

## Contact Information: Email: support@engr.msstate.edu